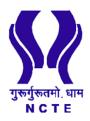

## **National Council for Teacher Education**

G-7, Sector-10, Dwarka, Landmark – Near Metro Station, New Delhi – 110075

To

All the Recognised TEIs under the jurisdiction of WRC, NCTE

Subject: NCTE extends the date inviting nationwide suggestions/inputs/ membership for

National Mission for Mentoring Program and National Professional Standards for

Teachers, on MyNEP2020 portal, till 31st May 2021.

## Sir/Madam

The participation of the Teacher Education Professionals, Academicians, Teachers, Teacher Educators, Educational Administrators, Expert organizations and other Stakeholders are invited for wide participation through Digital Consultation for preparing NPST document and Membership for Mentoring role

"MyNEP2020" platform of NCTE web-portal (www.ncte.gov.in/nep/) has been operationalized from 1<sup>st</sup> April 2021 to 31<sup>st</sup> May 2021 for preparing national level documents for National Professional Standards for Teachers (NPST) and National Mission for Mentoring (NMM). This exercise of digital consultation has been envisaged to invite suggestions/inputs/membership under the bottom-up approach for overall coherence in preparing the documents on teacher policy for sustainable and positive change in the Teacher Education Sector.

Web-based networking shall be established through "MyNEP2020" on National Mission for Mentoring Program membership (NMM) for the advisory role for professional career growth and personal life balance as well.

Guidelines to fill "MyNEP2020" inputs/suggestions/membership - Website link: https://ncte.gov.in/nep/

On visiting the web link: <a href="https://ncte.gov.in/nep/">https://ncte.gov.in/nep/</a>, the dashboard of "MyNEP2020" will be visible.

Click on "Registration". Register on the portal as per the information sought.

After successful registration, click on "Login" to enter the portal. The username is your registered email Id and the password is what you have created.

Next fill in "Profile Details". The requisite documents are to be uploaded in "Attachments".

Thereafter, the icons for filling the details on NPST and NMM will be activated. You may fill your inputs on NPST and/or NMM. Please keep updating the filled data to avoid any data loss while refreshing of the portal.

The inputs may finally be submitted for consideration. No input may be changed or revised after final submission.

Attached document may be seen for further detail.

Welcome to "MyNEP2020" for providing inputs/suggestions/membership. If you have any queries/issues please reach us at <a href="mailto:dkchaturvedi@ncte-india.org">dkchaturvedi@ncte-india.org</a>.

Your early response shall be highly appreciated.

Regards,

Dr. Anil Kumar Sharma Regional Director WRC, NCTE, Delhi